# Course Administrator Role

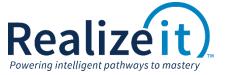

Available in Release 3.2

### **FEATURE OVERVIEW**

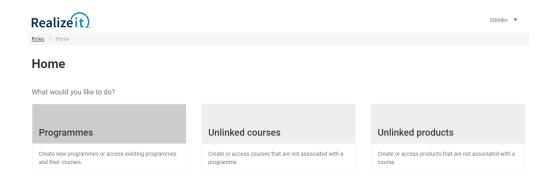

Figure 1: Dashboard Landing Page

A dashboard for the course administrator role has been introduced in Realizeit. This provides a single location in the system where new programs and courses can be created, and existing programs and courses can be edited. The user can overview the number of groups that are using the courses, along with the number of students in each group.

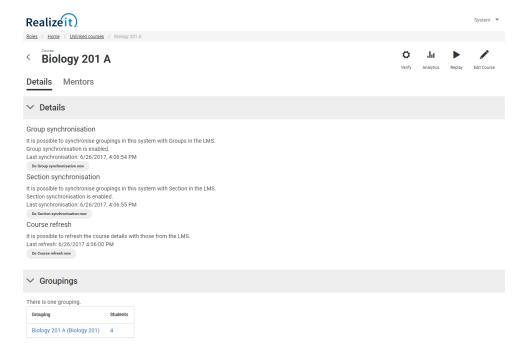

Figure 2: Course Overview

Products, which link to courses, can be managed from the course administrator dashboard, and there are a number of new features to support this. The Workflow banner tracks the crucial steps to be taken, namely creating the curriculum and content, creating the objectives, verifying the product, and creating the versions.

The Essentials timeline identifies how many versions there are and when they were created. Very importantly it flags when the most recent content change was made, prompting a version refresh if deemed necessary by the administrator. The user can hone in on a particular product version if desired.

The Verify product feature allows the user to review the Principles and Guidelines of course creation in Realizeit. The system will check the contents of the course for adherence to the principles and guidelines. The user can review the list of problems found, e.g. "No summary or review content" or "No questions". If necessary, exceptions can be added, with supporting comments. Versions can be created directly from this page.

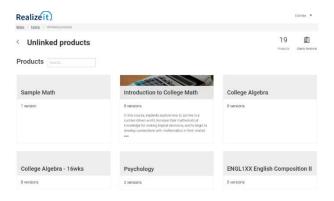

Figure 3: List of Products

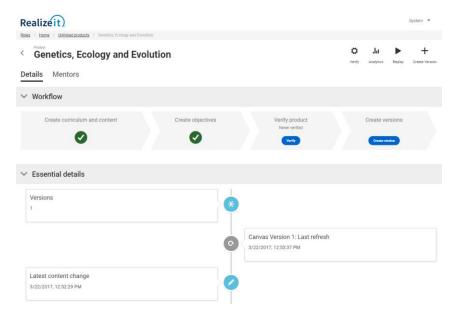

Figure 4: Product Overview

If mentors are being used in addition to instructors for a programme or a course, the configuration can be established using the course administration role. Mentors can be selected, and students can be associated with the mentors. Crucially, the administrator can track how many students are assigned to each mentor, and any student without a mentor is highlighted.

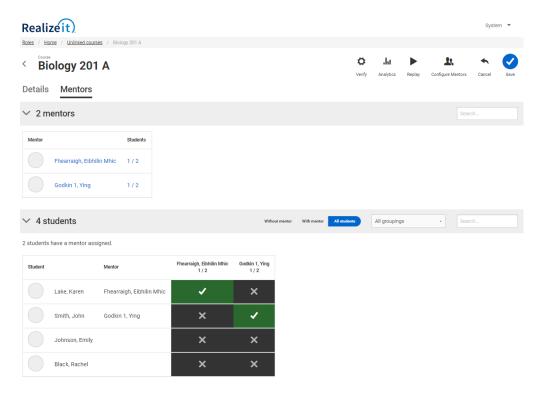

Figure 5: Configuring Mentors

After the course has been used by students, the course administrator will be interested in the Analytics area. A particular version of the course, typically the most recent version, can be chosen as the focus.

The Executive Summary provides an overview of key metrics such as completion, mastery and learning time per student. Recommendations for the institution and the instructors are provided.

The Course Structure area highlights changes in the curriculum and content that may explain differences in performance and behavior across sessions.

The Session Analysis section identifies changes in performance from one session to the next. This includes student, instructor, objective and activity performance.

The Trend Analysis area explores any trends and any correlations found. The Summary Metrics area delves deeper into the metrics, such as questions per student and percentage of students repeating. Graphs provide a useful visual representation of this information alongside the figures.

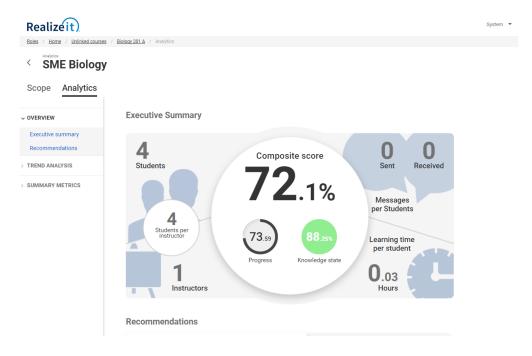

Figure 6: Analytics: Executive Summary

## **REPLAY**

The course replay feature is also available from the course administrator role. Please see the separate document for more information.

# **FEATURE USE**

#### **CONFIGURATION**

No specific configuration is required for the course administrator role. The user must have the Curriculum aspect and the Sales data aspect.

### COURSE ADMINISTRATOR EXPERIENCE

The course administrator can now use one central location to overview and configure programs, courses and products. Previously the user was required to navigate to multiple pages within Realizeit to access the information and edit settings. New features have been added to further enhance the experience.

### **STUDENT & INSTRUCTOR EXPERIENCE**

The use of workflows has no impact on students and instructors in Realizeit.